DVALOC

Olhão 2022

# Text-Based Sources

Josh David Morten Kromberg

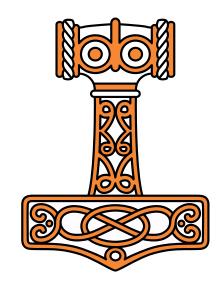

### Goals

- Give an introduction to Link
- Walk through the process of moving source from a workspace to text files
- Demonstrate how to link the source to a GitHub repository and use VS Code
- Introduce the Dado project management system and discuss benefits

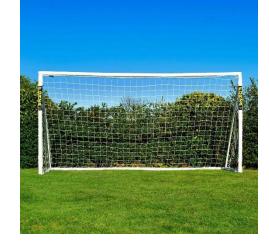

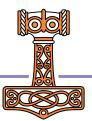

# Workshop Overview

09:30-10:30 Getting Started with Link

- What is Link?
- Starting a new project
- Converting an existing project
- 10:45-11:45 GitHub & VS Code
- Create a GitHub repo and push some code to it
- VS Code ("How Morten Develops Code") & Some Alternatives

12:00-13:00 Dado

- Managing the same application using Dado
- Benefits and Limitations of Dado vs a more open approach

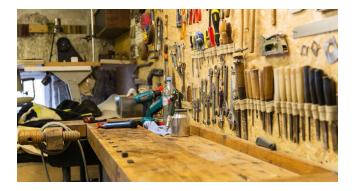

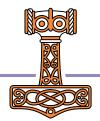

# Check List – Have You...

- Got Link 3.0 installed?
- Got Dado installed
  - If not we will install it together
- Downloaded Workshop Materials?
  - If not see next page
- Signed up for a GitHub account?
  - Have you configured your Git client to use a "PAT"?
- How many have VS Code or a similar tool with Git support installed?
- Brought your own workspace to convert to text source?
  - Never mind, we probably don't have time for that  $\odot$

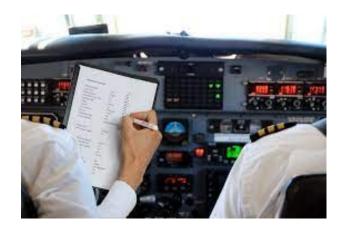

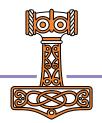

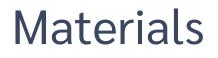

Materials used can be found in <u>https://github.com/dyalog-training/2022-SA3</u>

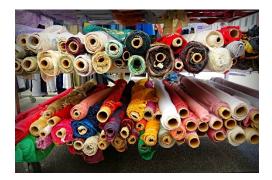

- Unzip the latest release, or
- Copy the folder 2022-SA3 from the USB drive (workspace & presentation)

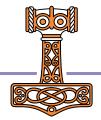

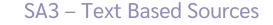

### Session 1: Getting Started

- Starting a New Project
- Converting an existing workspace to text

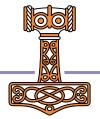

# But first - What exactly is Link?

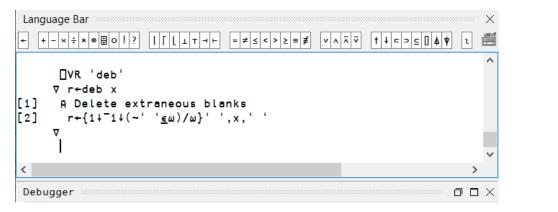

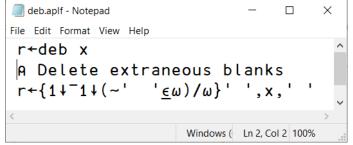

- Each code item in the active workspace is linked to a file
  - [Unscripted] Namespaces map to a directory structure containing these files
- If the object is edited, the file is updated
- If the file is changed, the workspace is updated

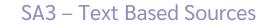

# Wait – isn't that what SALT was doing?

### Link replaces SALT

(SALT will be available until no longer used)

### • With Link...

- The interpreter is tracking the relationships between objects and files
- A *File System Watcher* responds to external changes (requires .NET, supported under Windows, Mac & Linux)

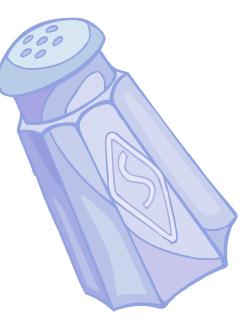

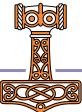

# File System Watcher

- Appropriate for synchronising the WS with changes made in an external editor
- Not appropriate for handling "bulk" changes, such as
  - Unzipping lots of files into a watched folder
  - Doing a large checkout/revert
- Not appropriate for watching shared drives

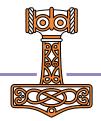

# Why is Link **(IMPORTANT** ?

- With source code in text files we can use extremely attractive tools developed outside the APL community
  - Tools for editing, comparing, mergeing, refactoring, sharing, building, testing, computing statistics, ...
- ... in addition to all our own tools
- ... without losing any of what is good about interactive development

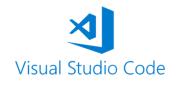

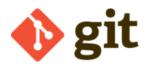

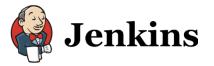

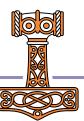

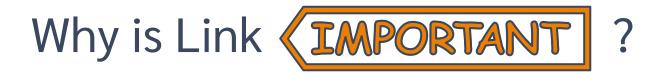

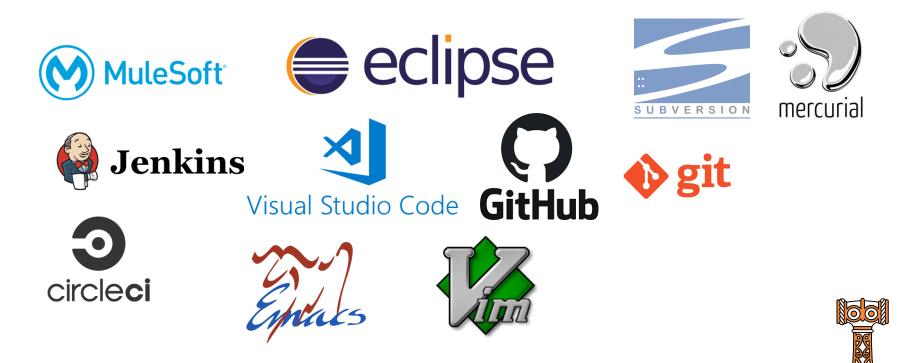

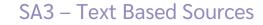

| <b>X</b> E                       | ile <u>E</u> dit <u>S</u> election <u>V</u> iew <u>G</u> o <u>D</u> ebug <u>T</u> erminal <u>H</u> el                      | p Fi           | leSystemWatcher.apIn (0f00180) ↔ FileSystemWatcher.a                                                                                                    | pln (2e934c       | 5) - Lin               | k - Vis           | sual Studio                     | Code           | -        |                         | ×          |
|----------------------------------|----------------------------------------------------------------------------------------------------|----------------|----------------------------------------------------------------------------------------------------|-------------------|------------------------|-------------------|---------------------------------|----------------|----------|-------------------------|------------|
| பு                               | GITLENS                                                                                                    | ≣ FileSy       | stemWatcher.apln (0f00180) ↔ FileSystemWatcher.a                                                                                                    | ុរោ 🍅             | $\uparrow$             | $\downarrow$      | ¶ ₩                             | > <del>•</del> | •        | <ul> <li>III</li> </ul> |            |
|                                  | V REPOSITORIES                                                                                                    |                | c: > Devt > Link > StartupSession > Link > ≡ FileSystemWatcher.apln<br>27       r+LINEW Disposable watcher A wrap a de: 27     r+LINEW Disposable watcher A wrap                                                                                                    |                   |                        |                   |                                 |                |          |                         |            |
| Q                                | Link master 251 0t • ~4 -1 • Last fetched 9:29pm                                                                           | 27             | r+UNEW Disposable watcher A wrap a de<br>r.□DF 1¢'][',##.U.WinSlash⊃args                                                                                                    | 28                |                        |                   | φ Dispo<br>1φ']['               |                |          |                         |            |
| 0                                | <ul> <li>✓ <sup>1</sup>/<sub>6</sub> master 25↓01          <i>⇒</i> origin/master</li> <li>Over a month ago</li> </ul>     | 29<br>30       | ♥<br>:Class Disposable                                                                                                    | 29<br>30          | ▼<br>: C               |                   | Disposa                         |                |          |                         |            |
| 000                              | > 🙎 Handle listing links with no linked members                                                                            | 31<br>32       | ∶Field Public Object<br>▼ make ref                                                                                                    | 31<br>32          |                        |                   | ield Pub<br>nake ref            |                | bject    |                         |            |
| 效                                | <ul> <li>Con't init globals +0 ~1 -0 • abrudz, 2 months</li> <li>Exception trap +0 ~1 -0 • abrudz, 2 months ago</li> </ul> | 33<br>34       | :Access Public<br>:Implements Constructor                                                                                                    | 33<br>34          |                        | :                 | Access<br>Impleme               | nts Co         |          | ctor                    |            |
|                                  | <ul> <li>Merge branch 'master' of https://github.com</li> </ul>                                                            | 35<br>36<br>37 | Object+ref<br>▼                                                                                                    | 35<br>36          |                        | V                 | )bject+r                        |                | <b>c</b> |                         |            |
| ₿                                | <ul> <li>Add general casing util +0 ~1 -0 • abrudz, 2</li> <li>Actually apply the case code, not just remov</li> </ul>     | 37<br>38<br>39 | ▼ do_dispose ref<br>:Trap 0<br>ref.Dispose                                                                                                    | 37<br>38<br>39    |                        |                   | do_dispo<br>Trap 0              | Dispos         |          |                         |            |
| (                                | <ul> <li>Fix #74 +0 ~1 -0 • abrudz, 2 months ago</li> <li>Fixes #75: Src files incorrectly updated after )</li> </ul>      | 40<br>41       | ÷EndTrap                                                                                                    | 40<br>41          |                        | :<br>▼            | EndTrap                         | •              |          |                         |            |
| <b>.</b>                         | <ul> <li>Kes #73: Sic lies inconectly updated and j</li> <li>Kes #77: FileSystemWatcher threading issu</li> </ul>          | 42 —<br>43     | ▼ dispose;tid<br>:Implements Destructor                                                                                                    | <b>42</b> +<br>43 |                        |                   | <mark>dispose</mark><br>Impleme |                |          | months<br><b>tor</b>    | a          |
| -                                | 📕 FileSystemWatcher.apln StartupS 🏠 🗘 🛃                                                                                    | 44<br>45 —     | Object.EnableRaisingEvents+0<br>tid+do_dispose&Object                                                                                                    | 44<br>45 +        |                        |                   | )bject.E<br>do_dispo            |                |          | gEvents-                | <b>⊦</b> 0 |
|                                  | Fixed #76: Add "ViewMetaData" +1 ~0 -0 • Y ••• Show More Commits                                                           | 46<br>47       | ₽ Provide State State S | 46<br>47          | : Er                   | <b>⊽</b><br>ndCla |                                 |                | -        |                         |            |
|                                  | > $\mathbf{\Phi}$ 25 commits behind<br>> <b>(b)</b> 5 files changed                                                        | 48 :E<br>49    | · · · · · · · · · · · · · · · · · · ·                                                                                                    |                   | 48 ∶EndNamespace<br>49 |                   |                                 |                |          |                         |            |
|                                  | $\checkmark$ [1] 5 mes changed $\ref{lineschanged}$ Compare master (working) with<br>vith stranch, tag,                    |                |                                                                                                    |                   |                        |                   |                                 |                |          |                         |            |
| > FILE HISTORY<br>> LINE HISTORY |                                                                                                    |                |                                                                                                    |                   |                        |                   |                                 |                |          |                         |            |

- **5**33 > COMPARE
  - > SEARCH COMMITS

□ …

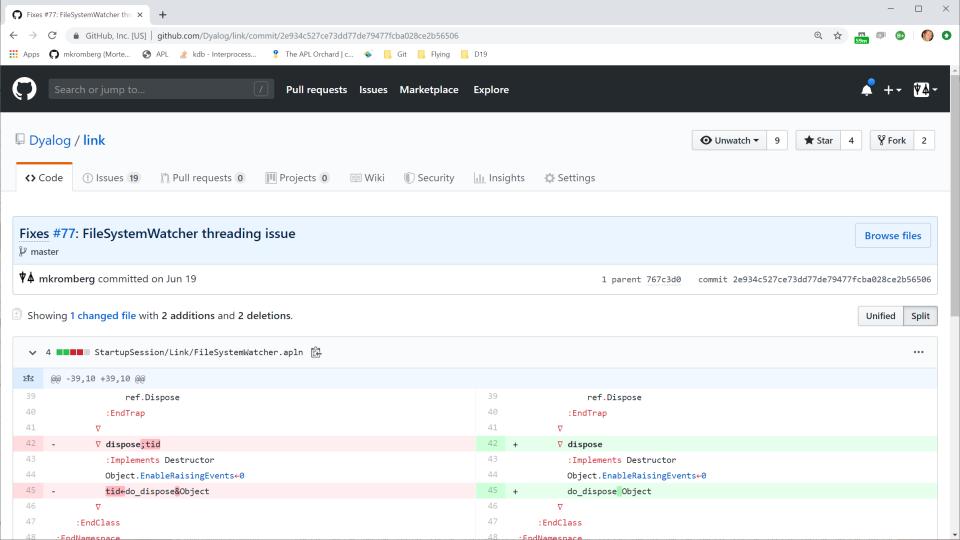

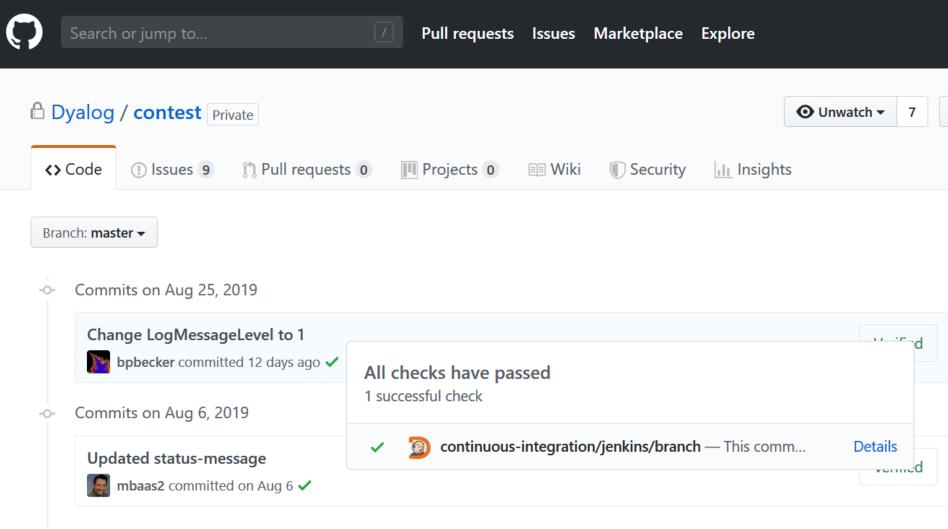

Commits on Jul 21, 2010

### Stage View

|                                                                             | Checkout | Update<br>MiServer | Build<br>Docker<br>Image | Test<br>website | Publish<br>Docker<br>image | Deploying<br>with<br>Rancher | Cleanup |
|-----------------------------------------------------------------------------|----------|--------------------|--------------------------|-----------------|----------------------------|------------------------------|---------|
| Average stage times:<br>(Average <u>full</u> run time: ~2min                | 8s       | 40s                | 16s                      | 38s             | 12s                        | 28s                          | 1s      |
| #598         31s)           Aug 25         1           22:48         commit | 6s       | 41s                | 13s                      | 36s             | 11s                        | 24s                          | 1s      |
| #597<br>Aug 20 No<br>18:49                                                  | 5s       | 42s                | 12s                      | 35s             | 11s                        | 37s                          | 1s      |
| #596           Aug 06         1           09:56         commit              | 6s       | 50s                | 16s                      | 35s             | 14s                        | 26s                          | 1s      |
| #595<br>Jul 31 1                                                            | 45       | 336                | 75                       | 355             | 110                        | 230                          | 012ms   |

# Other Benefits of Text Source

- Easily share code between APL versions
  - Text files are backwards **and** forwards compatible

### **Drawbacks of Text Source**

This space intentionally left blank

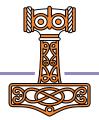

# Link in 2022 – Version 3.0

- Link 3.0 was shipped with 18.2
  - Also works with 18.0, but not 17.1
- Rapidly growing user base
- Pretty good documentation
- Link is developed & supported on GitHub

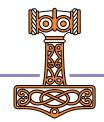

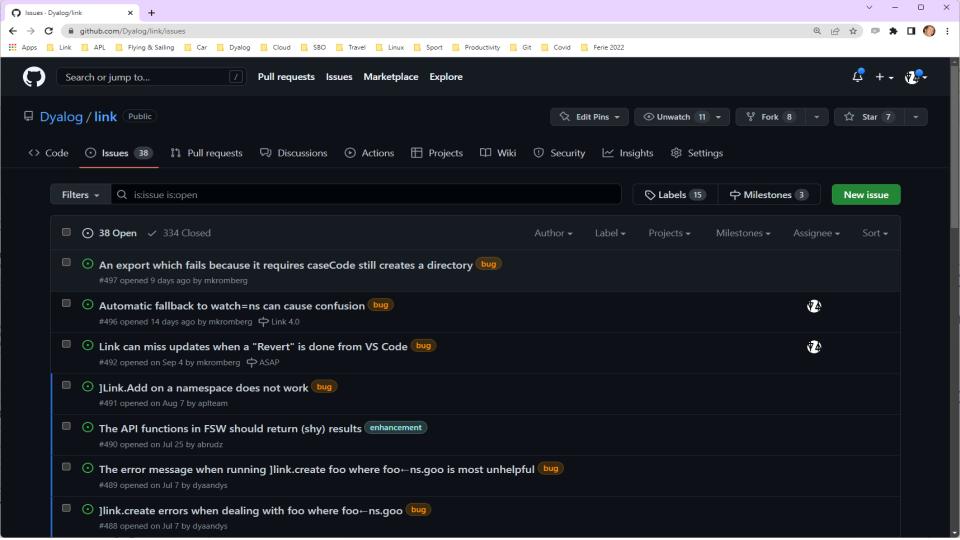

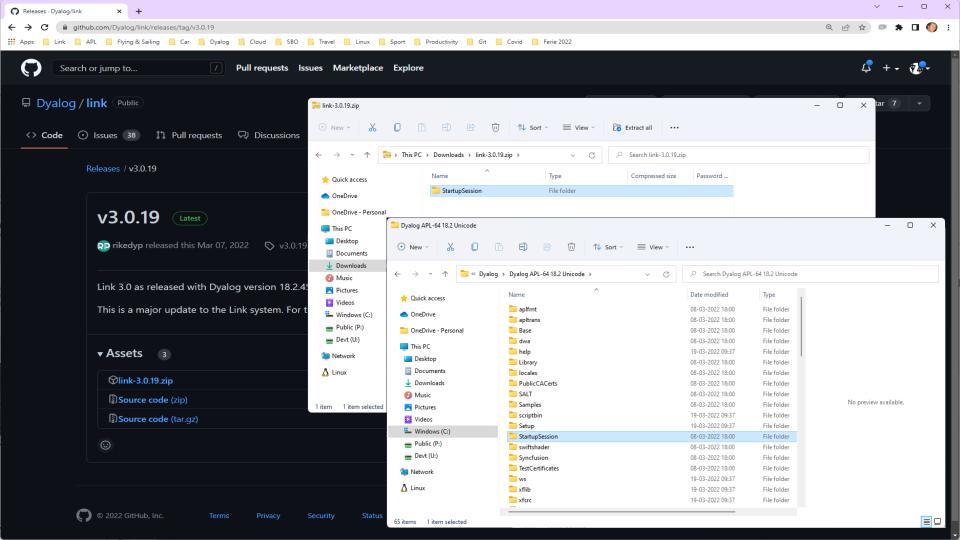

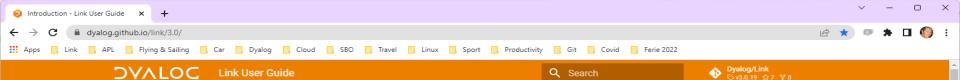

### Link User Guide

### Overview

### Introduction

- Technical Details and Limitations
- Workspaces
- History of source files as text in Dyalog

### Install and Upgrade

- Installation
- Upgrading to Link 3.0
- Change History

### Working with Link

Basic Usage

Setting Up Your Environment

Converting an Existing Workspace to use Link Migrating from SALT to Link

### **API & Command Reference**

API Overview Link.Add

Link.Break

Link.CaseCode

Link.Create

Link.Export

Link.Expunge

Link.Fix

Link.GetFileName

Link.GetItemName

### Introduction

Link enables users of Dyalog to store their APL source code in text files. This is the documentation for Link Version 3.0, which will be released in the autumn of 2021 and included with the next release of Dyalog APL. If you have an earlier version of APL or Link, you might want to read one or more of the following pages before continuing:

- Link version 2.0 If you are actually looking for documentation of the version which was distributed with Dyalog APL versions 17.1 and 18.0.
- Migrating to Link 3.0 from Link 2.0: Dyalog recommends migrating to version 3.0 at your earliest convenience.
- Migrating to Link 3.0 from SALT: If you have APL source in text files managed by SALT that you want to migrate to Link.
- Installation instructions: If you want to download and install Link from the GitHub repository rather than use the version installed with APL, for example if you want to use Link 3.0 with Dyalog version 18.0.
- The historical perspective: Link is a step on a journey which begins more than a decade ago
  with the introduction of SALT for managing source code in text files, as an alternative to
  binary workspaces and files, and will hopefully end with the interpreter handling everything
  itself.

### Audience

It is assumed the reader has a reasonable understanding of Dyalog and in particular workspaces and namespaces.

What is Link?

### Table of contents

Audience What is Link? Link is NOT... Link fundamentals Functions vs. User Commands User commands API functions Further reading Frequently Asked Questions

### Starting a New Project

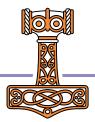

### SA3 – Text Based Sources

🔢 Apps 📙 Link 🧧 APL 🧧 Flying & Sailing 📑 Car 📑 Dyalog 📑 Cloud 📑 SBO 📑 Travel 📑 Linux 📑 Sport 📑 Productivity 📑 Git 📑 Covid 📑 Ferie 2022

### - O X

🗆 🖻 🖈 💷 🌔 E

### **DVALOC** Basic Usage

### Link User Guide

### Overview

### Introduction

Technical Details and Limitations Workspaces

History of source files as text in Dyalog

Install and Upgrade

Installation

Upgrading to Link 3.0

Change History

### Working with Link

### Basic Usage

Setting Up Your Environment Converting an Existing Workspace to use Link Migrating from SALT to Link

### API & Command Reference

API Overview Link.Add Link.Break Link.CaseCode Link.Create Link.Export Link.Expunge Link.Fix Link.GetFileName

### Starting a new project

If you are starting a completely new project, create either a namespace in the active workspace or a folder on the file system (or both), and use Link.Create, naming the namespace and the folder, as in the example at the start of this page.

Q Search

- If neither of them exist, Link.Create will reject the request on suspicion that there is a typo, in
  order to avoid silently creating an empty directory by mistake.
- If both of them exist AND contain code, and the code is not identical on both sides, Link.Create will fail and you will need to specify the source option, whether the namespace or the directory should be considered to be the source. Incorrectly specifying the source will potentially overwrite existing content on the other side, so use this with extreme caution!

To illustrate, we will create a namespace and populate it with two dfns and one tradfn, in order to have something to work with. In this example, the functions are created using APL expressions; under normal use the functions would probably be created using the editor, or perhaps loaded or copied from an existing workspace.

'stats' [DNS θ A Create an empty namespace stats.□FX 'mean+Hean vals;sum' 'sum++≠,vals' 'mean+sum+1[ρ,vals' stats.Root+{α+2 ◊ ω\*+α} stats.StdDev+{2 Root(+.×<sup>2+</sup>≠ρ),ω-Mean ω}

We could now create a source directory using Link.Export, and then use Link.Create to create a link to it. However, Link.Create can do this in one step: assuming that the directory /users/satty/stats is empty or does not exist, the following command will detect that there is code in the namespace but not in the directory, and create a link based on the namespace that we just populated with our functions:

]LINK.Create stats /users/sally/stats Linked: #.stats ↔ C:\tmp\stats

### Table of contents

Dyalog/Link
 S v3.0.19 ☆7 ¥8

Starting from an existing folder containing text files

Linking a directory on startup

Importing code without creating a link

### Starting a new project

Starting a project from a workspace Saving your work Viewing the status of links Un-Linking a namespace Changes made outside the Editor Arrays Setting up Development and

Runtime Environments

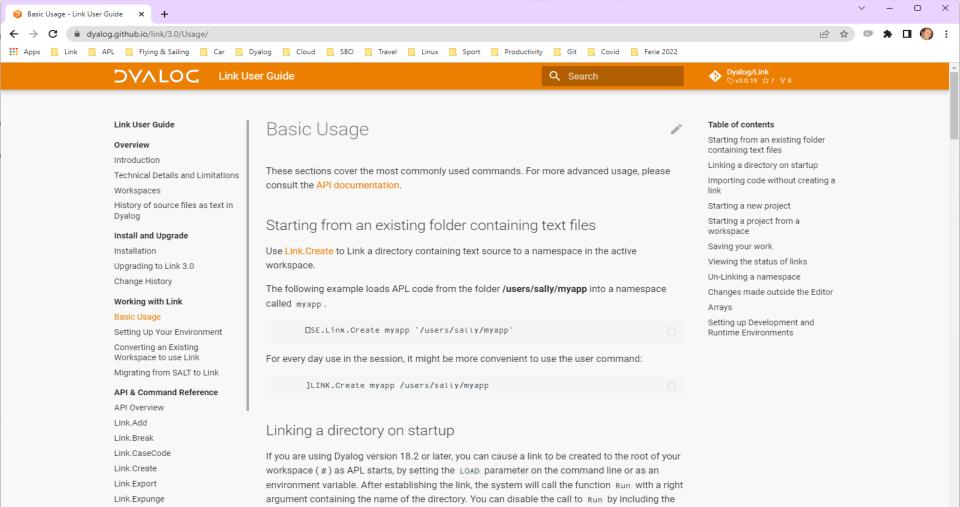

-x switch on the command line (in the same way that the -x switch inhibits the execution of

the latent expression when loading a workspace).

Link.Fix

# Starting a New Project

- To start a new project

   )ns myns
   ]link.create myns /my/dir
- At least one of myns or /my/dir must exist
- Only one of myns or /my/dir may be populated

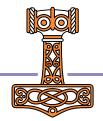

### Exercise 1

- Create an empty namespace
- Create a link to a directory name which does not already exist
- ) ED a function in the namespace
- Verify that a file is created in the directory
- Edit the file using notepad or another external editor
- Verify that the function is updated in the WS
- )CLEAR, and re-create the link
- Verify that your code is loaded

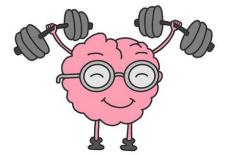

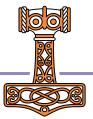

### Variables

| Basic Usage - Link User Guide × +                                                                                                    |                                                                                                    | ∨ - □ ×                                                                                                    |
|----------------------------------------------------------------------------------------------------|----------------------------------------------------------------------------------------------------|----------------------------------------------------------------------------------------------------|
| ← → C  dyalog.github.io/link/3.0/Usage/#arrays                                                                                                    |                                                                                                    | ir 🖈 💷 🧑 🗄                                                                                                    |
|                                                                                                    |                                                                                                    | ₩ ¥ ₩ ₩ U 💔 :                                                                                                    |
| 🚻 Apps 📃 Link 📃 APL 🔜 Flying & Sailing 📃 Car 📒                                                                                                    | Dyalog 📃 Cloud 📃 SBO 🛄 Travel 📃 Linux 🛄 Sport 📃 Productivity 📃 Git 📃 Covid 📃 Ferie 2022                                                                                                    |                                                                                                    |
|                                                                                                    | Usage Q Search                                                                                                    | Oyalog/Link<br>Sv3.0.19 ☆7 ¥8                                                                                                    |
| Link User Guide                                                                                                    | Arrove                                                                                                    | Table of contents                                                                                                    |
| Overview<br>Introduction<br>Technical Details and Limitations<br>Workspaces<br>History of source files as text in<br>Dyalog<br>Install and Upgrade<br>Installation<br>Upgrading to Link 3.0 | Arrays<br>By default, Link does not consider arrays to be part of the source code of an application and will<br>not write arrays to source files unless you explicitly request it. Link is not intended to be used as<br>a database management system; if you have arrays that are modified during the normal running<br>of your application, we recommend that you store that data in an RDBMS or other files that are<br>managed by the application code, rather than using Link for this.<br>However, if you have arrays that represent error tables, range definitions or other <i>constant</i><br>definitions that it makes sense to conside to be part of the source code, you can add them using<br>Link.Add: | Starting from an existing folder<br>containing text files<br>Linking a directory on startup<br>Importing code without creating a<br>link<br>Starting a new project<br>Starting a project from a<br>workspace<br>Saving your work<br>Viewing the status of links |
| Change History<br>Working with Link<br>Basic Usage<br>Setting Up Your Environment<br>Converting an Existing<br>Workspace to use Link<br>Migrating from SALT to Link                         | stats.Directions+'North' 'South' 'East' 'West'         ]Link.Add stats.Directions         Added: #.stats.Directions         Once you have created a source file for an array, Link will update that file if you use the editor to modify the array. Only if you modify the array using assignment or other means than the editor will you need to call Link.Add to force an update of the source file.                                                                                                    | Un-Linking a namespace<br>Changes made outside the Editor<br>Arrays<br>Setting up Development and<br>Runtime Environments                                                                                                    |
| API & Command Reference<br>API Overview                                                                                                    | Changes made to source files, including the addition of new .apta files, will always be reflected in the workspace, if the link has been set up to watch the file system.                                                                                                    |                                                                                                    |

. . . .

### Exercise 2

- Create a variable containing a constant that your application needs
- Cause it to be written to a file using
   ]Link.Add
- Inspect the file, edit it, and verify that the new value appears in the workspace
- Can you write system variables to file?

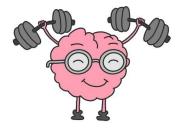

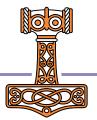

### **Converting an Existing Workspace**

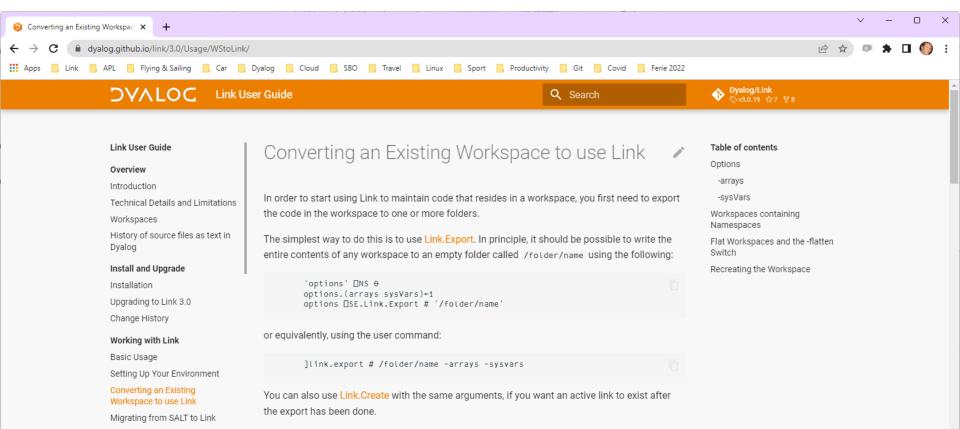

| ⊘ Converting an Existing Workspace × +                                                                                                 |                                                                                                    |                                              |  |   |  |  |
|----------------------------------------------------------------------------------------------------|----------------------------------------------------------------------------------------------------|----------------------------------------------|--|---|--|--|
| ← → C 🔒 dyalog.github.io/link/3.0/Usage/WStoLink/                                                                                      |                                                                                                    |                                              |  |   |  |  |
| 🗰 Apps 📃 Link 🔄 APL 🧧 Flying & Sailing 🛄 Car 📃 Dyalog 🛄 Cloud 🛄 SBO 🛄 Travel 🛄 Linux 🛄 Sport 🛄 Productivity 🛄 Git 🛄 Covid 🛄 Ferie 2022 |                                                                                                    |                                              |  |   |  |  |
|                                                                                                    | rting an Existing Workspace to use Link Q Search                                                                                                    | Oyalog/Link           ⊙ v3.0.19 ☆7 ¥8        |  | * |  |  |
| Link User Guide                                                                                                    |                                                                                                    | Table of contents                            |  |   |  |  |
| Overview                                                                                                    | Options                                                                                                    | Options                                      |  |   |  |  |
| Introduction                                                                                                    |                                                                                                    | -arrays                                      |  |   |  |  |
| Technical Details and Limitations                                                                                                    | -arrays                                                                                                    | -sysVars                                     |  |   |  |  |
| Workspaces                                                                                                    | By default, Link assumes that the "source code" only consists of functions, operators,                                                                                           | Workspaces containing<br>Namespaces          |  |   |  |  |
| History of source files as text in<br>Dyalog                                                                                           | namespaces and classes. Variables are assumed to contain data which is transient a part of the source. The <i>-arrays</i> causes all arrays in the workspace to be written to so | nd thus not Flat Workspaces and the -flatten |  |   |  |  |
| Install and Upgrade                                                                                                    | as well. You can also write selected variables to file, see the documentation for Link.C                                                                                         | Create for Recreating the Workspace          |  |   |  |  |
| Installation                                                                                                    | more options.                                                                                                    |                                              |  |   |  |  |
| Upgrading to Link 3.0                                                                                                    |                                                                                                    |                                              |  |   |  |  |
| Change History                                                                                                    | -sysVars                                                                                                    |                                              |  |   |  |  |
| Working with Link<br>Basic Usage                                                                                                    | By default, Link will assume that you do <b>not</b> wish to record the settings for system var                                                                                   |                                              |  |   |  |  |
| Setting Up Your Environment                                                                                                    | because your source will be loaded into an environment that already has the desired s<br>you want to be 100% sure to re-create your workspace exactly as it is, you can use -s   | 0                                            |  |   |  |  |
| Converting an Existing<br>Workspace to use Link                                                                                        | record the values of system variables from each namespace in source files.                                                                                                    | ysval s to                                   |  |   |  |  |
| Migrating from SALT to Link                                                                                                    | Beware that this will add a lot of mostly redundant files to your repository. It is probab                                                                                       | bly a better                                 |  |   |  |  |
| API & Command Reference                                                                                                    | idea to analyse your workspace carefully and only write system variables to file if you                                                                                          | really need                                  |  |   |  |  |
|                                                                                                    | them, using Link.Add.                                                                                                    |                                              |  | + |  |  |
|                                                                                                    |                                                                                                    |                                              |  |   |  |  |

### SA3 – Text Based Sources

### Namespace $\leftarrow \rightarrow$ Folder

- Each function, operator or array is linked to a file
- Each namespace links to a directory
- If an exported namespace contains subnamespaces
  - Each one becomes a sub-directory
- If an imported directory contains subdirectories
  - Each one becomes a namespace

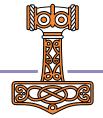

### Exercise 2.5

- Create a subdirectory in your source folder
- Verify that a corresponding namespace is created in the workspace
- )ED a function in the namespace
- Rename the subdirectory
- Verify the effect in the workspace

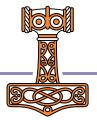

### caseCode

| Eink.Create - Link User Guide × +                                                                                                    |                                                                                                    |                                                                                                    | ~ - 0 ×     |
|----------------------------------------------------------------------------------------------------|----------------------------------------------------------------------------------------------------|----------------------------------------------------------------------------------------------------|-------------|
| ← → C                                                                                                    | yalog 🧧 Cloud 🧧 SBO 📮 Travel 🛄 Linux 🛄 Sport 🛄 Productivity 🛄 Git 🛄 Covid 📃 Ferie 2022                                                                                                    | Ŕ                                                                                                    | 🖈 🔍 🗯 🖬 🌖 E |
|                                                                                                    | ate Q Search                                                                                                    | <b>€ Dyalog/Link</b><br>⊘v3.0.19 ☆7 ¥8                                                                                                    | •           |
| Link User Guide<br>Overview<br>Introduction<br>Technical Details and Limitations<br>Workspaces<br>History of source files as text in<br>Dyalog<br>Install and Upgrade<br>Installation<br>Upgrading to Link 3.0<br>Change History | caseCode         Default: off         The caseCode flag adds a suffix to file names on write.         If your application contains items with names that differ only in case (for example Debug and DEBUG ), and your file system is case-insensitive (for example, under Microsoft Windows), then enabling caseCode will cause a suffix to be added to file names, containing an octal encoding of the location of uppercase letters in the name.         For example, with caseCode on, two functions named Debug and DEBUG will be written to files named Debug-1.apif and DEBUG-37.apif. | Table of contents<br>Syntax<br>Arguments<br>Result<br>Common options<br>source<br>watch<br>arrays<br>sysVars<br>forceExtensions<br>forceFilenames |             |
| Working with Link<br>Basic Usage<br>Setting Up Your Environment<br>Converting an Existing<br>Workspace to use Link                                                                                                    | Note Dyalog recommends that you avoid creating systems with names that differ only in case. This feature primarily exists to support the import of applications which already use such names. You will probably also want to enable forceFilenames if you enable caseCode.                                                                                                    | Advanced Options<br>flatten<br>caseCode<br>beforeWrite<br>beforeRead                                                                              |             |

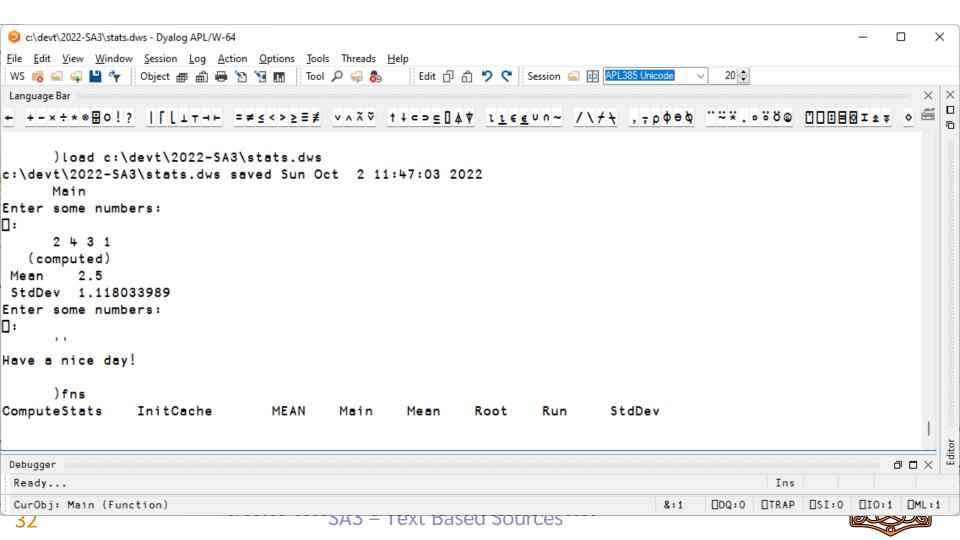

### Exercise 3

- Export the workspace stats.dws to a directory
- Note that
  - It contains two variables
  - Has a non-default ML
  - Has two names which differ only in case

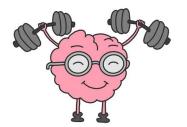

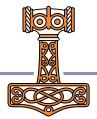

### Exercise 3 - Discussion

- Use -caseCode or rename?
- Which variables should be considered "source"
- []ML=3:
  - Use -sysvars, ]link.add [ML, or refactor

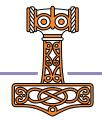

### Exercise 3 – Morten's Solution

)load c:\devt\2022-SA3\stats c:\devt\2022-SA3\stats.dws saved Tue Oct 4 22:59:08 2022 )fns ComputeStats InitCache MEAN Main Mean Root Run StdDev )ed MEAN A rename to OLDMEAN )erase MEAN )vars RESULTS STATFNS ]link.export # c:\tmp\stats Exported: # → c:\tmp\stats ]link.export [ML c:\tmp\stats Exported: #.[ML → c:/tmp/stats/[ML.apla ]link.export STATFNS c:\tmp\stats Exported: #.STATFNS → c:/tmp/stats/STATFNS.apla

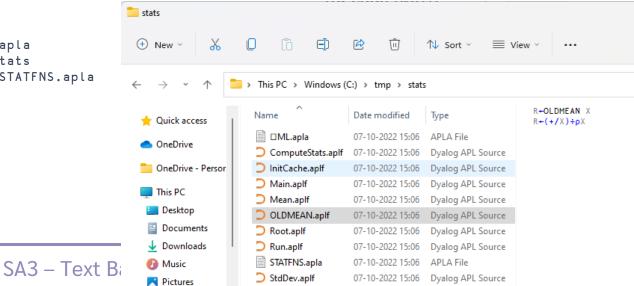

## Non-Representable Objects

- Some objects that CAN be saved in a Dyalog workspace have no meaningful textual representation
  - GUI & COM objects
- It was already a questionable practice to save such "binary" objects, they cannot be transferred between 32/64 or classic/unicode.
- You need to write code which creates these objects at run or build time

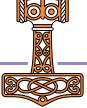

# Create an OLE Server...

Example of explict creation of an otherwise un-saveable object:

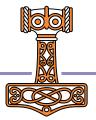

# The -flatten switch

- Even if your "legacy" workspace is "flat"...
- It may contain modules that can benefit from being organised into separate directories
- The -flatten allows you to load code organised into directories, into a flat workspace
- The link between individual functions and files is maintained

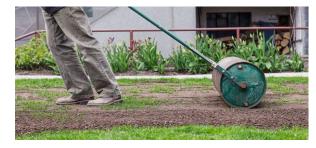

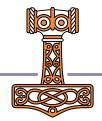

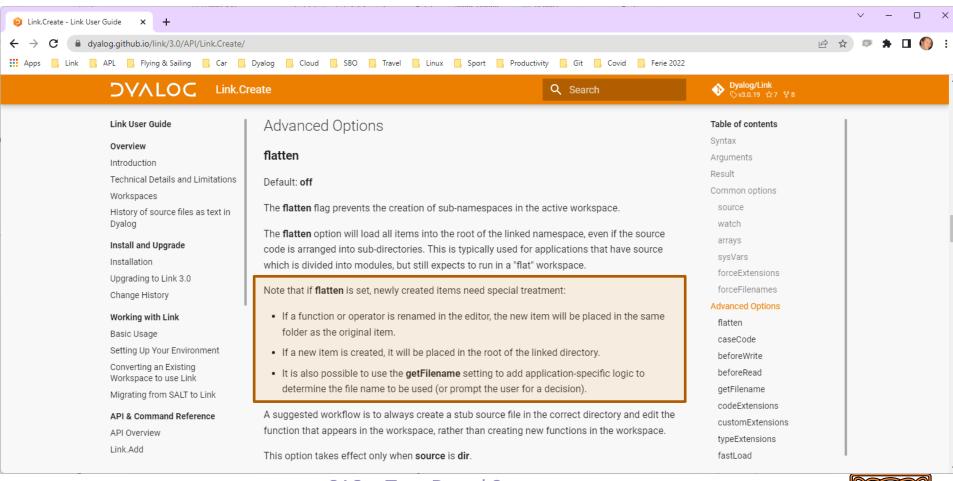

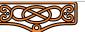

## Exercise 4

- Move the source files for the statistical functions (Mean, StdDev, Root) to a subdirectory called "statfns"
- Get the application to run again

## Exercise 4 - Discussion

-flatten or refactor?

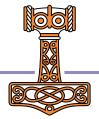

| >              | <u>File E</u> dit <u>S</u> election <u>V</u> iew <u>G</u> | <u>io R</u> un <u>T</u> erminal <u>H</u> e        | elp 🔶 –                | →                                                                                                    |                   |                                                                | × |
|----------------|-----------------------------------------------------------|---------------------------------------------------|------------------------|----------------------------------------------------------------------------------------------------|-------------------|----------------------------------------------------------------|---|
| Ŋ              | SOURCE CONTROL                                            |                                                   | ■ ComputeStats.        | aplf (Working Tree) M X                                                                                                    |                   | ▝ᠿᠰ↓¶�○◇》ᠿ…                                                    | • |
| _              | $\sim$ source control                                     | 診 臣 🗸 ひ …                                         | ■ ComputeState         | s.aplf                                                                                                    |                   |                                                                |   |
| Q              | Exercise 4                                                |                                                   |                        | outeStats data;[CT;fn;keys;resul                                                                                                    | ts 1              | r←ComputeStats data;□CT;fn;keys;results                        |   |
| /-             |                                                           |                                                   |                        | A for key lookup                                                                                                    |                   | □CT←O A for key lookup                                         |   |
| 90<br>07       | ✓ Commit                                                  |                                                   | 3                      |                                                                                                    |                   |                                                                |   |
| 67             |                                                           |                                                   |                        | results)+RESULTS<br>≰keys)≥i+keysı⊂data A Cache Hit                                                                                                    | 4<br>5            | (keys results)←RESULTS<br>:If (≢keys)≥i←keysı⊂data A Cache Hit |   |
|                | ✓ Changes                                                 |                                                   |                        | results                                                                                                    | 6                 | r+i>results                                                    |   |
| æ              | ■ ComputeStats.aplf                                       | や まままで、 で いっとう いっとう いっとう いっとう いっとう いっとう いっとう いっとう | 7                      |                                                                                                    | 7                 | □+' (cached)'                                                  |   |
|                | ≡ <del>Mean.aplf</del>                                    | D                                                 | 8 :Else                |                                                                                                    |                   | :Else                                                          |   |
| ß              | ≡ <del>Run.aplf</del>                                     |                                                   | 9 <b>r</b> ∢           | -0 2p0                                                                                                    | 9                 | r+0 2p0                                                        |   |
|                | ≡ <del>StdDev.aplf</del>                                  |                                                   | 10 :F                  | For fn :In STATFNS                                                                                                    | 10                | :For fn :In STATFNS                                            |   |
| <u>[</u>       | ■ Mean.aplf statfns                                       | U                                                 | 11-                    | r <del>,</del> ←fn(≰fn <mark>,'</mark> data <mark>'</mark> )                                                                                                    | $\rightarrow$ 11+ | r <del>,</del> ←fn((statfns≰fn) data) Y                        |   |
| -0             | ■ Run.aplf statfns                                        | U                                                 |                        | EndFor                                                                                                    | 12                | :EndFor                                                        |   |
| $(\mathbf{b})$ | ■ StdDev.aplf statfns                                     | U                                                 | 13 <b>□</b> •<br>14 RE | -' (computed)'<br>SULTS+(keys, <data)(results,<r)< th=""><th>13<br/>14</th><th>[+' (computed)'<br/>RESULTS+(keys,⊂data)(results,⊂r)</th><th></th></data)(results,<r)<> | 13<br>14          | [+' (computed)'<br>RESULTS+(keys,⊂data)(results,⊂r)            |   |
|                |                                                           |                                                   | 15 :EndIf              |                                                                                                    | 14                | :EndIf                                                         |   |
|                |                                                           |                                                   | 16                     |                                                                                                    | 16                |                                                                |   |
| <b>.</b>       |                                                           |                                                   |                        |                                                                                                    |                   |                                                                |   |
| _              |                                                           |                                                   |                        |                                                                                                    |                   |                                                                |   |
| 2              | > COMMIT DETAILS                                          |                                                   |                        |                                                                                                    |                   |                                                                |   |
|                | > FILE HISTORY                                            |                                                   |                        |                                                                                                    |                   |                                                                |   |
|                | > BRANCHES                                                |                                                   |                        |                                                                                                    |                   |                                                                |   |
|                | > REMOTES                                                 |                                                   |                        |                                                                                                    |                   |                                                                |   |
| Ø              | > stashes                                                 |                                                   |                        |                                                                                                    |                   |                                                                |   |
| )<br>{}<br>{}  | > tags                                                    |                                                   |                        |                                                                                                    |                   |                                                                |   |
|                | > worktrees                                               |                                                   |                        |                                                                                                    |                   |                                                                |   |
| 91             | > SEARCH & COMPARE                                        |                                                   |                        |                                                                                                    |                   |                                                                |   |
| ~              | 12 maint of the OAA                                       |                                                   |                        | Å                                                                                                    | Vou 1 cocond      | Lago Lp 11 Col 1 Spaces: A LITE 9 CDLE ADL 🗔 🔿                 |   |

՝ Տրանո∗ ↔ Տեր ⊗ օ և օ

# Launch from Source

- Right click in the file explorer
  - "Load with Dyalog" will do a Link.Create on a selected folder, or import a selected file
  - "Run with Dyalog" will look for a function called Run and invoke it if it exists after the link has been created.
- FileAssociations can be used to select APL version
  - 18.2 Unicode required

| Name                       | Date | modified                                                     | Туре                                   |    |      | Size |      |
|----------------------------|------|--------------------------------------------------------------|----------------------------------------|----|------|------|------|
| ComputeStats.aplf          | 10/6 | /2022 3:50 PM                                                | Dyalog APL                             | So | urce |      | 1 KB |
| InitCache.aplf             |      | /2022 3:50 PM                                                | .022 3:50 PM Dyalog APL Sourc          |    | urce |      | 1 KB |
| ⊃ Main.aplf<br>⊃ Mean.aplf |      | /2022 3:50 PM                                                | Dyalog APL Source<br>Dyalog APL Source |    |      | 1 KB |      |
|                            |      | /2022 3:50 PM                                                |                                        |    |      | 1 KB |      |
| <b>D</b> Root.aplf         |      | /2022 3:50 PM                                                | Dyalog APL Source                      |    | urce |      | 1 KB |
| <b>D</b> Run.aplf          | 10/6 | /2022 3:50 PM                                                | Dyalog APL                             | So | urce |      | 1 KB |
| ⊃ StdDev.apIf              |      | View<br>Sort by<br>Group by<br>Refresh                       |                                        |    | ırce |      | 1 KB |
|                            |      | Customize this folder                                        |                                        |    |      |      |      |
|                            | 2    | Paste<br>Undo Delete<br>Open in Terminal<br>Load with Dyalog | Ctrl+2                                 |    |      |      |      |
|                            | 0    | Run with Dyalog                                              |                                        |    |      |      |      |
|                            |      | Give access to                                               |                                        |    |      |      |      |
|                            |      | New                                                          |                                        |    |      |      |      |
|                            |      | Properties                                                   |                                        |    |      |      |      |
|                            |      |                                                              |                                        |    |      |      |      |

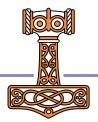

# LOAD

- Point to a file, or a directory
- Can be specified on the command line, or in a .dcfg file
- Add –x to disable startup (just setting LOAD is actually equivalent to "Run with Dyalog")

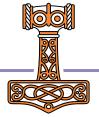

# LOAD

- Point to a file, or a directory
- Can be specified on the command line, or in a .dcfg file
- Add –x to disable startup (just setting LOAD is actually equivalent to "Run with Dyalog")

🔍 Command Prompt

Microsoft Windows [Version 10.0.22000.978] (c) Microsoft Corporation. All rights reserved.

C:\>dyalogrt.exe LOAD="C:/Git/ProjectA/MyFunction.aplf"

Example .dcfg file: Settings: { AutoPW: 1. MaxWS: "512M", DadoProjectsFolder: "C:/Git", PropertyExposeRoot: 1, LOAD: "C:/Git/stats"

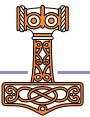

# Boot or Build?

- It is fine (even encouraged!) to dynamically load text source during development
- It is NOT recommended to dynamically load source from large numbers of text files in production environments
- Break links and )SAVE to build a workspace before production use

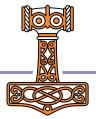

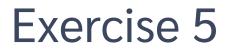

• Write a "Build" function

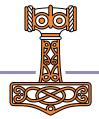

## Saved Workspaces with Links

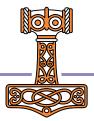

| ⊲          | <u>F</u> ile <u>E</u> dit <u>S</u> election <u>V</u> iew <u>G</u> o <u>R</u> un <u>T</u> erminal <u>H</u> elp | $\leftarrow \rightarrow \bigcirc$ | ♀ stats                                                   |                                           |
|------------|----------------------------------------------------------------------------------------------------|-----------------------------------|-----------------------------------------------------------|-------------------------------------------|
| Ð          | SOURCE CONTROL ····                                                                                           | E BuildWS.aplf (added in          | 1195b7e) 🖰 🗙                                              | ţ; ᠿ┠, ↑ ↓ ¶ ю ዑ ০                        |
| G          | $\vee$ source control                                                                                         | C: > tmp > stats >                |                                                           |                                           |
| Q          | Message (Ctrl+Enter to commit on 'main')                                                                      | 2+                                | :If 2≠≢links+□SE.Link.Status #                            |                                           |
| مع         |                                                                                                    | 3+<br>4+                          | <pre>:OrIf 'stats'≢2&gt;□NPARTS folder+&gt;links[2;</pre> |                                           |
| 6          |                                                                                                    | 5+                                | EndIf                                                     | JIGHAL 2                                  |
| å          |                                                                                                    | 6+                                |                                                           |                                           |
| <u></u>    |                                                                                                    |                                   | □SE.Link.Break #                                          |                                           |
| ß          |                                                                                                    |                                   | □LX+'Main'<br>□SAVE □+folder,'/stats-built.dws'           |                                           |
|            |                                                                                                    | 10+                               | □←'Do not continue development in this v                  | vorkspace!'                               |
| <b>⊡</b> ⊗ | $\sim$ <b>COMMITS</b> main • Last fetched 36 secon ↑ ↓ $\ominus$ $\hookrightarrow$                            | 11+                               |                                                           |                                           |
|            | Ge compare working nee war volarich, ag, or reiv                                                              |                                   |                                                           |                                           |
|            | Up to date with origin on GitHub Last fetched 36 seconds ago                                                  |                                   |                                                           |                                           |
|            | ·····································                                                                         |                                   |                                                           |                                           |
| <u></u>    | Gitigin // Exercise 3 You, 39 seconds ago                                                                     |                                   |                                                           |                                           |
|            | BuildWS.aplf C C K                                                                                            |                                   |                                                           |                                           |
| $\geq$     | > V4 Always test before commit You, 33 minutes ago                                                            |                                   |                                                           |                                           |
|            | > 🖞 👍 Exercise 4 You, 1 hour ago                                                                              |                                   |                                                           |                                           |
|            | > 🖞 🌡 Exercise 3 You, 1 hour ago                                                                              |                                   |                                                           |                                           |
|            | > 🖞 🌡 Initial commit You, 1 hour ago                                                                          |                                   |                                                           |                                           |
|            | > COMMIT DETAILS                                                                                              |                                   |                                                           |                                           |
|            | > FILE HISTORY                                                                                                |                                   |                                                           |                                           |
| 8          | > BRANCHES                                                                                                    |                                   |                                                           |                                           |
|            | > REMOTES                                                                                                    |                                   |                                                           |                                           |
|            | > stashes                                                                                                    |                                   |                                                           |                                           |
|            | > TAGS                                                                                                    |                                   |                                                           |                                           |
| 5          | > WORKTREES                                                                                                   |                                   |                                                           |                                           |
|            | SEARCH & COMPARE                                                                                              |                                   |                                                           | Is and In 1 Col 1 Spaces: 3 LITE-8 API OF |

## Creating a GitHub Repository

| Owner *                                                                                           | Repository name *                            |  |  |  |  |  |  |
|---------------------------------------------------------------------------------------------------|----------------------------------------------|--|--|--|--|--|--|
| 👼 JoshDavid                                                                                       |                                              |  |  |  |  |  |  |
| Great repository names are short and memorable. Need inspiration? How about ideal-octo-palm-tree  |                                              |  |  |  |  |  |  |
| Description (optional)                                                                            |                                              |  |  |  |  |  |  |
|                                                                                                   |                                              |  |  |  |  |  |  |
|                                                                                                   |                                              |  |  |  |  |  |  |
| Public     Anyone on the internet can see this repository. You choose who can commit.             |                                              |  |  |  |  |  |  |
|                                                                                                   | e who can see and commit to this repository. |  |  |  |  |  |  |
| Initialize this repository with:<br>Skip this step if you're importing an existing repository.    |                                              |  |  |  |  |  |  |
| Add a README file<br>This is where you can write a long description for your project. Learn more. |                                              |  |  |  |  |  |  |
| Add .gitignore                                                                                    |                                              |  |  |  |  |  |  |
| Choose which files not to track from a list of templates. Learn more.                             |                                              |  |  |  |  |  |  |
| .gitignore template: None 🗸                                                                       |                                              |  |  |  |  |  |  |
| Choose a license                                                                                  |                                              |  |  |  |  |  |  |

A license tells others what they can and can't do with your code. Learn more.

License: None 🗸

(i) You are creating a public repository in your personal account.

Create repository

# Picking a License

# I need to work in a community.

Use the **license preferred by the community** you're contributing to or depending on. Your project will fit right in.

If you have a dependency that doesn't have a license, ask its maintainers to add a license.

# I want it simple and permissive.

The **MIT License** is short and to the point. It lets people do almost anything they want with your project, like making and distributing closed source versions.

Babel, .NET, and Rails use the MIT License.

### I care about sharing improvements.

The **GNU GPLv3** also lets people do almost anything they want with your project, *except* distributing closed source versions.

Ansible, Bash, and GIMP use the GNU GPLv3.

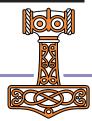

# Cloning your repo

- You can set your Git client up to communicate via HTTPS or SSH
- HTTPS is easier to setup, and with Personal Access Tokens (PAT) and 2FA (Two-factor Authentication) it probably satisfies your security needs
- Once set up, try cloning your new "repo", or: git clone <u>https://github.com/dialog-training/2022-SA3</u>/some/folder

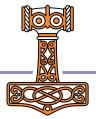

| O Creating a personal access token ★ +                                         |                                                                                                    | ~ - O X                                              |
|--------------------------------------------------------------------------------|----------------------------------------------------------------------------------------------------|------------------------------------------------------|
| $\leftrightarrow$ $\rightarrow$ C $\textcircled{a}$ docs.github.com/en/authent | tication/keeping-your-account-and-data-secure/creating-a-personal-access-token                                                                                                    | 🖻 🖈 💷 🌍 E                                            |
| 🗰 Apps 📃 Link 📃 APL 📃 Flying & Sailing                                         | 🔜 Car 📃 Dyalog 🔲 Cloud 📃 SBO 📃 Travel 📃 Linux 📃 Sport 🧾 Productivity 📃 Git 📃 Covid 📃 Ferie 2022                                                                                                    |                                                      |
| GitHub Docs                                                                    | Authentication / Account security / Create a PAT Free, Pro, & Team - English -                                                                                                    | Q Search GitHub Docs                                 |
| ← All products<br>Authentication                                               | Creating a personal access token                                                                                                    | In this article                                      |
| Account security ^                                                             | You can create a personal access token to use in place of a                                                                                                    | Creating a token                                     |
| Authentication to GitHub<br>Create a strong password                           | password with the command line or with the API.                                                                                                    | Using a token on the command line<br>Further reading |
| Update access credentials<br>Create a PAT                                      | <ul> <li>Notes:</li> <li>If you use GitHub CLI to authenticate to GitHub on the command line, you can skip generating a personal access token and authenticate via the web browser instead. For more information about authenticating</li> </ul>                                                                                                    |                                                      |
| Reviewing your SSH keys<br>Deploy keys<br>Authorizing OAuth Apps               | <ul> <li>with GitHub CLI, see gh auth login.</li> <li>Git Credential Manager is a secure, cross-platform alternative to using personal access tokens (PATs) and eliminates the need to manage PAT scope and expiration. For installation instructions, see Download and install in the GitCredentialManager/git-credential-manager repository.</li> </ul> |                                                      |
| Authorizing GitHub Apps<br>Authorized integrations                             | Personal access tokens (PATs) are an alternative to using passwords for authentication to GitHub when                                                                                                    |                                                      |
| Third-party applications                                                       | using the <u>GitHub API</u> or the <u>command line</u> .                                                                                                    |                                                      |
| Review OAuth apps<br>Token expiration                                          | If you want to use a PAT to access resources owned by an organization that uses SAML SSO, you must authorize the PAT. For more information, see " <u>About authentication with SAML single sign-on</u> " and                                                                                                    |                                                      |
| Security log<br>Remove sensitive data                                          | " <u>Authorizing a personal access token for use with SAML single sign-on</u> " in the GitHub Enterprise<br>Cloud documentation.                                                                                                    |                                                      |
| About anonymized URLs<br>GitHub's IP addresses                                 | As a security precaution, GitHub automatically removes personal access tokens that haven't been used in a year. To provide additional security, we highly recommend adding an expiration to your personal access tokens.                                                                                                    |                                                      |
| SSH key fingerprints<br>Sudo mode                                              | A token with no assigned scopes can only access public information. To use your token to access repositories from the command line, select repo. For more information, see " <u>Available scopes</u> ".                                                                                                    |                                                      |
| Unauthorized access                                                            |                                                                                                    |                                                      |

## How Morten Works – Live Demo

• VS Code & Git Lens

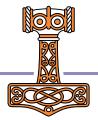

## How Josh Works – Live Demo

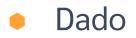

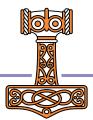